### CMake: Eine Einführung

Jörg Faschingbauer

イロト イ押 トイモト イモト 一番  $\circledcirc \circledcirc \circledcirc$  $1/44$ 

## Table of Contents

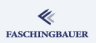

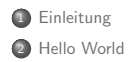

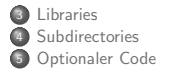

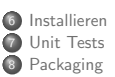

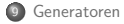

イロト イ団 トイミト イミト・ミニ りんぐ  $2/44$ 

### <span id="page-2-0"></span>**Overview**

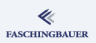

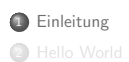

<sup>3</sup> Libraries 4 Subdirectories **5** Optionaler Code

6 [Installieren](#page-16-0) **7** [Unit Tests](#page-19-0) **8** Packaging

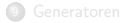

K ロ ) - K ( ① ) - K ( ② ) - K ( ③ ) - 《 ③ ) - 《  $\circledcirc \circledcirc \circledcirc$  $3 / 44$ 

## Software Build — Geschichte (1)

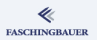

Am Anfang war Make ...

- Löst die grundlegendsten Probleme
- $\bullet$  Abhängigkeitsgraph  $\rightarrow$  Automatik statt Handarbeit
- Sehr mächtig: GNU Make ist eine eigene Programmiersprache
- $\bullet \rightarrow$  man kann damit alles machen (siehe Linux Kernel) Aber:
	- Größere Projektstrukturen wollen mehr Aufmerksamkeit
	- **•** Kompliziertere Makefiles
	- Man muss jedes Feature selber programmieren

# Software Build — Geschichte (2)

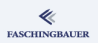

#### Fehlende Features in GNU Make

- Automatische Dependencies auf Headerfiles
	- $\bullet$  Händische ( $\rightarrow$  unvollständige) Listen
- **Qut-of-Source Build**
- **•** Packaging
- **Aufruf von Unittests**

Klar: Make ist nicht auf  $C/C++$  beschränkt

# Software Build — Geschichte (3)

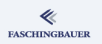

Alternative/Aufsätze:

Autotools (autoconf, automake libtool): de-facto Standard Build Tools für GNU und andere Open Source Pakete.

- Schwer zu lernen (Shell, M4,  $\ldots \rightarrow$  perverse Asthetik)
- **Generiert Makefiles**
- SCons
	- **•** Build-Instruktionen in Python
	- **•** Benutzt nicht Make, sondern baut selbst
- M\$ Visual Studio
	- (ohne Worte)
- **•** Eclipse CDT
	- Kann  $C/C++$  Projektverwaltung
	- Aber: Integration mit CMake
- CMake
	- $\bullet$  ...

### Also: CMake

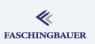

#### Fokus

- "Besseres Automake" (lt. KitWare)
- Generiert ausser Makefiles auch noch andere Sachen (z.B. Eclipe CDT)

#### Features

- **Out-of-Source Build**
- Shared Libraries, ohne Libtool (Fluch&Segen)
- **·** Installation
- **•** Eigene Sprache
- Packaging durch ein Zusatz-Paket

[Hello World](#page-7-0)

### <span id="page-7-0"></span>**Overview**

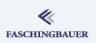

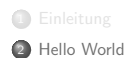

<sup>3</sup> Libraries 4 Subdirectories <sup>5</sup> Optionaler Code

6 [Installieren](#page-16-0) **7** [Unit Tests](#page-19-0) **8** Packaging

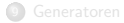

K ロ ) - K ( ① ) - K ( ② ) - K ( ③ ) - 《 ③ ) - 《  $\circledcirc \circledcirc \circledcirc$ 8 / 44

### Schon wieder: "Hello World"

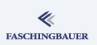

#### Source

```
#include <stdio.h>
```

```
int main(void)
{
    printf("hello world\n");
    return 0;
```
}

#### Händisch

```
$ gcc -o hello hello.c
```
# "Hello World", mit Overengineering

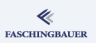

Plan:

- Build-Tool weiss von  $C/C++$
- **•** Man will ihm *deklarativ* sagen, was man haben will
- **o** Hier:
	- Ein "Projekt" namens hello
	- und darin ein Executable namens hello aus dem File hello.c

CMakeLists.txt

```
cmake_minimum_required(VERSION 2.6)
project(hello)
add_executable(hello hello.c)
```
K ロ > K @ > K 코 > K 코 > H 코 10 / 44

# "Hello World", gebaut

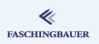

11 / 44

 $OQ$ 

Ξ

イロメ イ押 トイヨメ イヨメ

#### Out-of-Source Build

- Source-Tree ist read-only
- $\bullet$  Build ist in separatem Directory, komplett woanders  $\rightarrow$  kann getrost gelöscht werden

#### Generieren der Makefiles

- \$ cd /path/to/build
- \$ cmake /path/to/source

#### Bauen

\$ make

#### Installieren (default: /usr/local)

make install

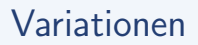

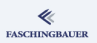

CMake gibt nur das nötigste aus. Will man mehr wissen (z.B., wie der Compileraufruf ist, oder welche Libraries gelinkt werden),

Lauter bauen

\$ make VERBOSE=1

Will man debuggen,

#### Private Installation

- \$ cmake -DCMAKE\_BUILD\_TYPE=Debug ...
- cmake -DCMAKE\_BUILD\_TYPE=Release ...

K ロ > K @ > K 경 > K 경 > 시 경 12 / 44 [Libraries](#page-12-0)

### <span id="page-12-0"></span>**Overview**

**FASCHINGBAUER** 

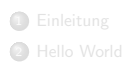

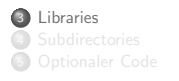

 [Installieren](#page-16-0) [Unit Tests](#page-19-0) Packaging

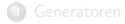

イロト イ団 トイミト イミト・ミニ りんぐ 13 / 44

[Libraries](#page-12-0)

### Libraries! Wozu? Wie?

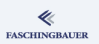

Wozu?

- Code, der von mehr als einem Programm benutzt wird
- "Module" getrennt voneinander entwickeln (Modul  $\iff$  Library)

### Wie? Antwort: it depends ...

- **•** Statische Library
	- Archiv von compilierten Files, aus dem sich der Linker bedient
	- Keine Ressourcenersparnis (jede Executable hat eine eigene Kopie), nur ¨ubersichtliche Struktur
- **•** Shared Library
	- Gelinkte Einheit (wie ein Executable, nur mit mehreren Einsprungspunkten)
	- Code liegt nur einmal im Speicher  $\rightarrow$  Ressourcenersparnis
	- Versionierung!

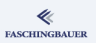

By default werden statische Libraries gebaut. Will man Shared Libraries, sagt man es CMake folgendermassen,

```
$ cmake -DBUILD_SHARED_LIBS=1 /path/to/source
 cd /path/to/build
$ make
...
$ ls -l lib*
-rwxr-xr-x 1 jfasch jfasch 7572 Feb 12 17:14 libgreet.so
```
Achtung: unter Umständen ist Versionierung eine gute Idee

[Libraries](#page-12-0)

### "Hello World", mit "i18n"

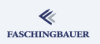

#### . |-- CMakeLists.txt

- |-- deutsch.c
- |-- deutsch.h
- |-- english.c
- |-- english.h
- $'$ -- hello.c

Was will man?

- Library mit deutsch. {h, c} und english.{h,c}
- Executable hello aus dem File hello.c, das die Library braucht

add\_library(greet deutsch.h deutsch.c english.h english.c)

```
add_executable(hello hello.c)
target_link_libraries(hello greet)
```
[Subdirectories](#page-16-0)

### <span id="page-16-0"></span>**Overview**

**FASCHINGBAUER** 

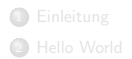

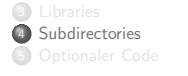

 [Installieren](#page-16-0) [Unit Tests](#page-19-0) Packaging

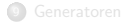

[Subdirectories](#page-16-0)

# Komplexere Strukturen (1)

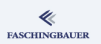

Die wenigsten Projekte sind so trivial, dass man den Code in einem einzigen Directory unterbringen kann ...

- |-- CMakeLists.txt
- |-- libgreet

.

- | |-- CMakeLists.txt
- | |-- deutsch.c
- | |-- deutsch.h
- | |-- english.c
- $'$ -- english.h
- '-- programs
	- |-- CMakeLists.txt
	- '-- hello.c

[Subdirectories](#page-16-0)

# Komplexere Strukturen (2)

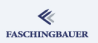

Toplevel CMakeLists.txt verzweigt nur in Subdirectories.

add\_subdirectory(libgreet) add\_subdirectory(programs)

hello.c includiert Headers, die nun in libgreet liegen  $\rightarrow$  Includepfad (-I Compiler-Option) in programs/CMakeLists.txt,

include\_directories(\${PROJECT\_SOURCE\_DIR}/libgreet)

 $\rightarrow$  CMake Manual: mehr Variablen)

### <span id="page-19-0"></span>**Overview**

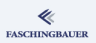

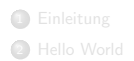

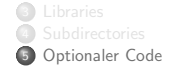

 [Installieren](#page-16-0) [Unit Tests](#page-19-0) Packaging

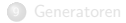

イロト イ団 トイミト イミト・ミニ りんぐ 20 / 44

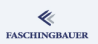

Paket soll bedingt compilerten Code enthalten. Z.B. soll das hello Paket Schweizerisch grüßen können, was aber by Default abgeschaltet ist.

option(TALK\_DUETSCH "Do Duetsch greeting" OFF)

- $\bullet$  Schalter TALK DUETSCH  $\rightarrow$  CMake-Variable
- Code muss darauf reagieren:
	- In C: Schweizerisch darf nur gegrüßt werden, wenn eingeschaltet
	- In CMake: bedingte Compilierung von Schweizerisch

### <span id="page-21-0"></span>CMake Variablen

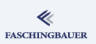

#### Bedingte Compilation

- **Basierend auf einer CMake-Variable TALK DUETSCH**
- werden in libgreet/ die Files duetsch.h und duetsch.c nur bedingt in den Build aufgenommen.

```
if (TALK_DUETSCH)
    set(DUETSCH_SOURCES swiss.h swiss.c)
endif(TALK_DUETSCH)
```

```
add_library(greet
    deutsch.h deutsch.c
    english.h english.c
    ${DUETSCH_SOURCES})
```
# C: Bedingte Compilation (1)

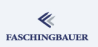

Plan: die "Will-Duetsch" Information nach C hineinreichen und dort darauf reagieren.

- Das Programm darf die Schweizerische Grussfunktion nur dann aufrufen, wenn sie verfügbar ist (TALK\_DUETSCH in CMake definiert ist)
- Frage: wie sieht man diese Variable in C-Code?
- $\bullet \rightarrow$  Man lässt CMake ein Headerfile generieren, das man dort includiert, wo man es wissen will.
- $\bullet \to$  Gottseidank haben wir den Präprozessor!

```
configure_file(
    ${PROJECT_SOURCE_DIR}/hello-config.h.in
    ${PROJECT_BINARY_DIR}/hello-config.h
)
```
include\_directories(\${PROJECT\_BINARY\_D[IR](#page-21-0)}[\)](#page-23-0)

# <span id="page-23-0"></span>C: Bedingte Compilation (2)

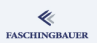

#### hello-config.h.in

#cmakedefine TALK\_DUETSCH

#### Präprozessor sei Dank: bedingte Compilation

- Generiertes Headerfile includieren
- Die Information daraus beziehen und darauf reagieren

#### programs/hello.c

```
#include <hello-config.h>
```
#ifdef TALK\_DUETSCH

...

#endif

# Optionaler Code: Benutzung (1)

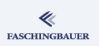

Wie wird die Variable TALK DUETSCH gesetzt?  $\rightarrow$  zwei Möglichkeiten ...

**Commandline** 

\$ cmake -DTALK\_DUETSCH=1 /path/to/source

CMake bietet keine Möglichkeit, die verfügbaren Optionen (option() am Terminal anzuzeigen.

Empfehlung (nicht nur deswegen, sonderen wegen "Projektgesundheit"):

- Zentrale Dinge ("Projekteigenschaften") wie option() und configure file() ins Toplevel CMakeLists.txt
- **•** Toplevel nichts bauen
- Build passiert in Subdirectories

# Optionaler Code: Benutzung (2)

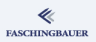

#### GUI

#### \$ cmake-gui /path/to/source

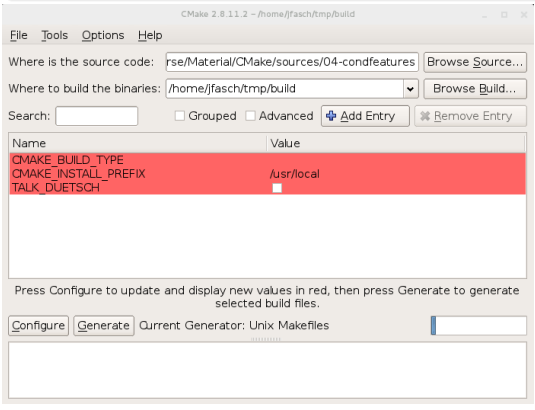

### Generierte Headerfiles: was geht noch? (1)

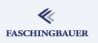

Zweck von generierten Headers: Information aus CMake nach C  $reichen \rightarrow da$  kann man kreativer sein!

- $\bullet$  #cmakedefine reicht boolesche CMake-Variable rein  $\rightarrow$  bequem
- Aber: man kann beliebige Werte expandieren
- Zum Beispiele: Paketversion hello-5.1

Quelle der information: toplevel CMakeLists.txt (wie immer)

CMakeLists.txt

set(hello\_MAJOR 5) set(hello\_MINOR 1)

### Generierte Headerfiles: was geht noch? (2)

Nach C reichen: im generierten Headerfile expandieren

hello-config.h.in

#define hello\_MAJOR @hello\_MAJOR@ #define hello\_MINOR @hello\_MINOR@

 $\rightarrow$  Macros verfügbar durch includieren von hello-config.h

```
#include <hello-config.h>
```

```
...
if (strcmp(argv[1], "--help") == 0)printf("hello version %d.%d\n",
           hello_MAJOR, hello_MINOR);
```
K ロ ) - K (ラ ) - K (ミ ) - K (ミ ) - ( )  $\Omega$ 28 / 44

**FASCHINGBAUER** 

[Installieren](#page-28-0)

### <span id="page-28-0"></span>**Overview**

**FASCHINGBAUER** 

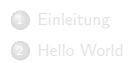

<sup>3</sup> Libraries 4 Subdirectories **5** Optionaler Code

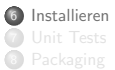

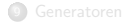

(ロ) (個) (目) (目) (目) 目 りんぐ 29 / 44

### Installieren: was ist das?

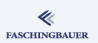

Pakete haben etwas, das Benutzer benutzen wollen ...

- **•** Programme
- Headerfiles und Libraries ( $\rightarrow$  Paket offenbar für Entwickler gedacht)
- **•** Dokumentation
- **·** Internationalisierungsdatenbank

 $\bullet$  ...

Diese "Artefakte" müssen an einen Platz gebracht werden, wo sie die Benutzer sehen  $\rightarrow$  "Installieren"

### Installieren: wohin?

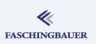

"Prefix": Ort, an den alle Pakete installiert werden

- Voreingestellte Pfade zeigen dorthin
	- PATH, Suchpfad für Programme
	- Shared Libraries  $(\rightarrow$  /etc/ld.so.conf)

Z.B. Prefix /usr,

/usr

|-- bin

 $--$  lib

'-- share

K ロ > K @ > K 경 > K 경 > H 경  $\Omega$ 31 / 44

### Installieren: CMake

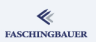

Unser hello Paket hat nicht viel zu bieten ...

```
install(TARGETS hello DESTINATION bin)
```
Will man die Library installieren (falls noch jemand nett grüßen will, ...)

```
install(
   TARGETS greet
    DESTINATION lib)
install(
    FILES deutsch.h english.h duetsch.h
    DESTINATION include)
```
[Installieren](#page-28-0)

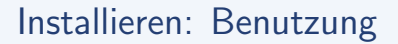

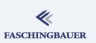

Installieren geht einfach ...

- \$ cmake /path/to/source
- \$ make
- \$ make install

Default Prefix ist /usr/local  $\rightarrow$  nur für Root schreibbar. Explizites Prefix:

```
$ cmake \
    -DCMAKE_INSTALL_PREFIX=/home/ich/private-installation \
    /path/to/source
$ make
 make install
```
### <span id="page-33-0"></span>**Overview**

**FASCHINGBAUER** 

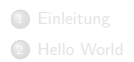

<sup>3</sup> Libraries Subdirectories<br> **6** Optionaler Cor

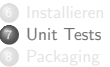

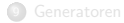

(ロ) (個) (目) (目) (目) 目 りんぐ 34 / 44

### Softwarelebenszyklus

**FASCHINGBAUER** 

Man kann programmieren und macht keine Fehler, oder?

- Das ist eine Lüge
- ... krasse Selbstüberschätzung
- Händisches Testen ist mühsam
	- Formales Testprotokoll wer macht sowas?
	- Man vergisst die Hälfte
	- Man ist schlampig
	- **•** Man ist faul
- $\bullet \rightarrow$  Software stirbt mit jeder Anderung ein wenig mehr

### **Unittests**

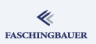

#### Unittests

- $\bullet$  Teil der Software  $\rightarrow$  kein Testprotokoll, das keiner kennt, weils keiner findet
- $\bullet$  Werden mit der Software mitgebaut  $\rightarrow$  immer up-to-date
- $\bullet$  Sind aus Software, wie der Rest des Paketes  $\rightarrow$  Programmierer tun sich leichter damit (Spassfaktor)
- $\bullet$  Automatisch ausgeführt  $\rightarrow$  keine Handarbeit (Faulheitsfaktor)
- Anderungen können ohne Angst, etwas kaputt zu machen, gemacht werden
- ... sofern die "Testabdeckung" stimmt
- Thema "Unit Testing" füllt eine eigene Schulung

## Unittests in CMake (1)

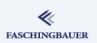

- Unittests sind Programme
- Beliebig komplex aufgebaut  $\rightarrow$  Frameworks wie z.B. Boost Test Library
- **Hier wird nur der Build-Aspekt behandelt**

**Plan:** wir wollen sehen, ob sich das Programm hello korrekt verhält ( $\rightarrow$ einfachster Unittest)

- Lässt es sich überhaupt starten?
- Kann es grüßen?
- $\rightarrow$  7 wei Tests ...

## Unittests in CMake (2)

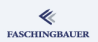

- Testfunktionalität muss man explizit einschalten.
- $\bullet$  Wo?  $\rightarrow$  Toplevel!

enable\_testing()

### Unittests in CMake (3)

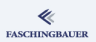

Test 1: Lässt sich das Programm starten?

add\_test(hello\_runs hello --help)

Test 2: Kann es Englisch grüßen?

```
add_test(hello_english hello english)
set_tests_properties(
   hello_english
    PROPERTIES PASS_REGULAR_EXPRESSION "hello world")
```
# Unittests in CMake (4)

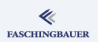

#### Ausführen von Tests

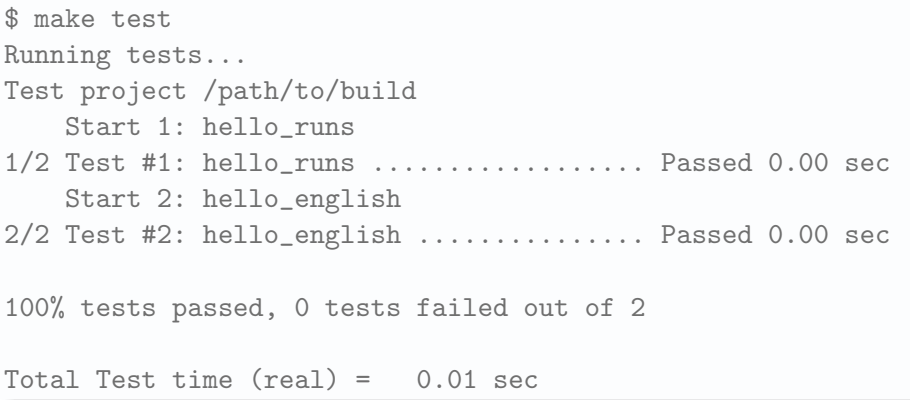

#### [Packaging](#page-40-0)

### <span id="page-40-0"></span>**Overview**

**FASCHINGBAUER** 

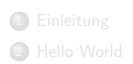

<sup>3</sup> Libraries 4 Subdirectories **5** Optionaler Code

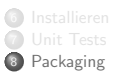

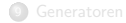

イロト イ団 トイミト イミト・ミニ りんぐ 41 / 44

### **Packaging**

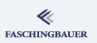

### Packaging: wozu?

- **•** Benutzer hat nicht immer Zugriff auf das Source-Repository
- $\bullet \rightarrow$  kann nicht von Source bauen
- Benutzer ist mental nicht in der Lage, von Source zu bauen (muss er ja nicht sein)
- Verschiedene Arten von Paketen:
	- **•** Sourcepakete
	- **•** Binärpakete

#### [Generatoren](#page-42-0)

### <span id="page-42-0"></span>**Overview**

**FASCHINGBAUER** 

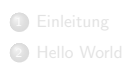

<sup>3</sup> Libraries 4 Subdirectories **5** Optionaler Code

6 [Installieren](#page-16-0) **7** [Unit Tests](#page-19-0) **8** Packaging

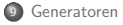

イロト イ団 トイミト イミト・ミニ りんぐ 43 / 44

[Generatoren](#page-42-0)

### CMake kann mehr als Make

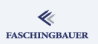

Makefiles sind nur eine Möglichkeit, Software zu bauen. Alternativen:

- **•** Eclipse CDT
- Visual Studio
- $\bullet$  ...

Siehe cmake --help für eine komplette Liste

Demotime!